# Campus: Log-in with Institutional Email Domain

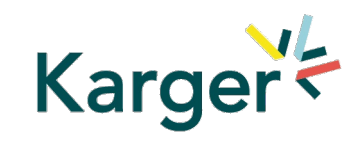

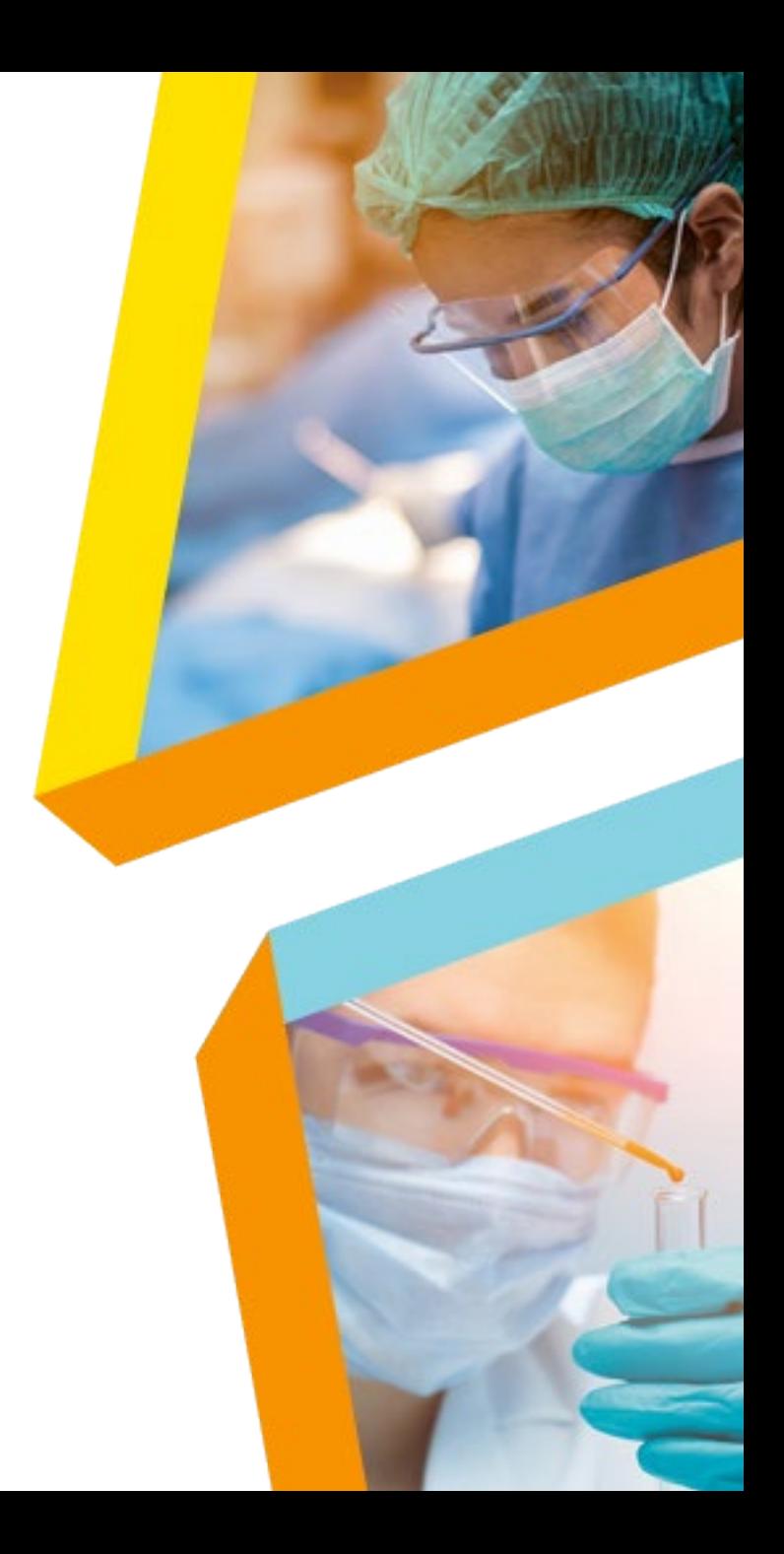

**Step 1a** Log in via new MyKarger account

**Step 1b** Log in via existing MyKarger account

**Step 2** Access courses

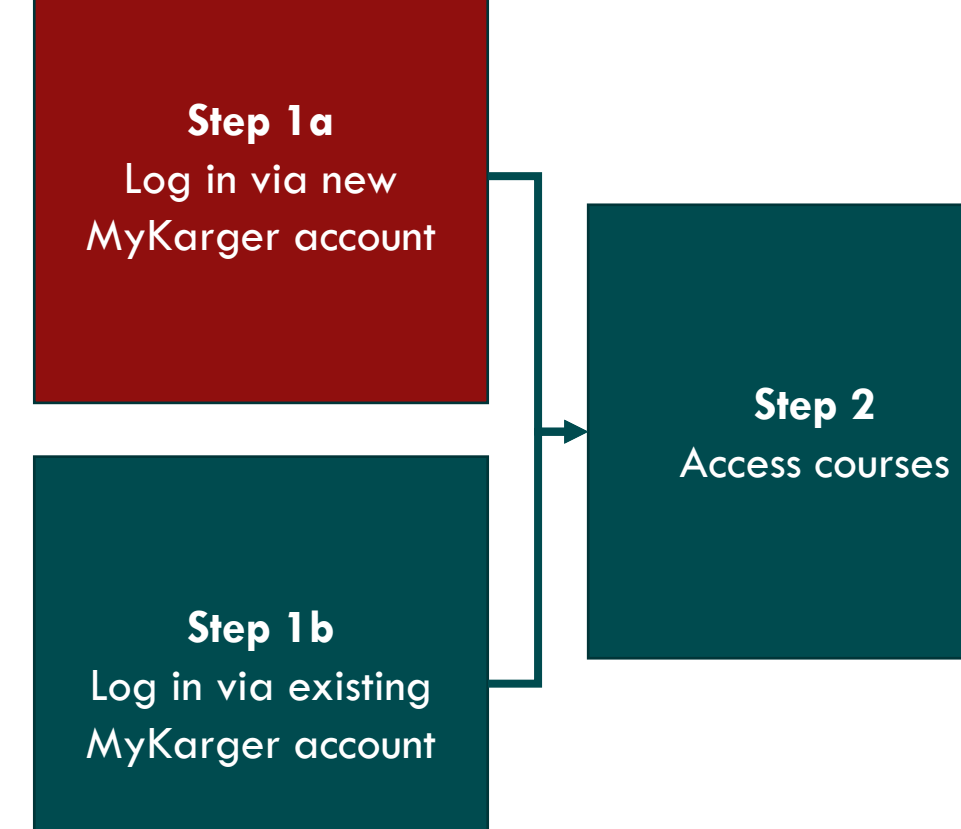

#### Go to [www.karger.com/campus](http://www.karger.com/campus) and click 'buy bundle'

### Step 1a

**INTERNATIONAL** 

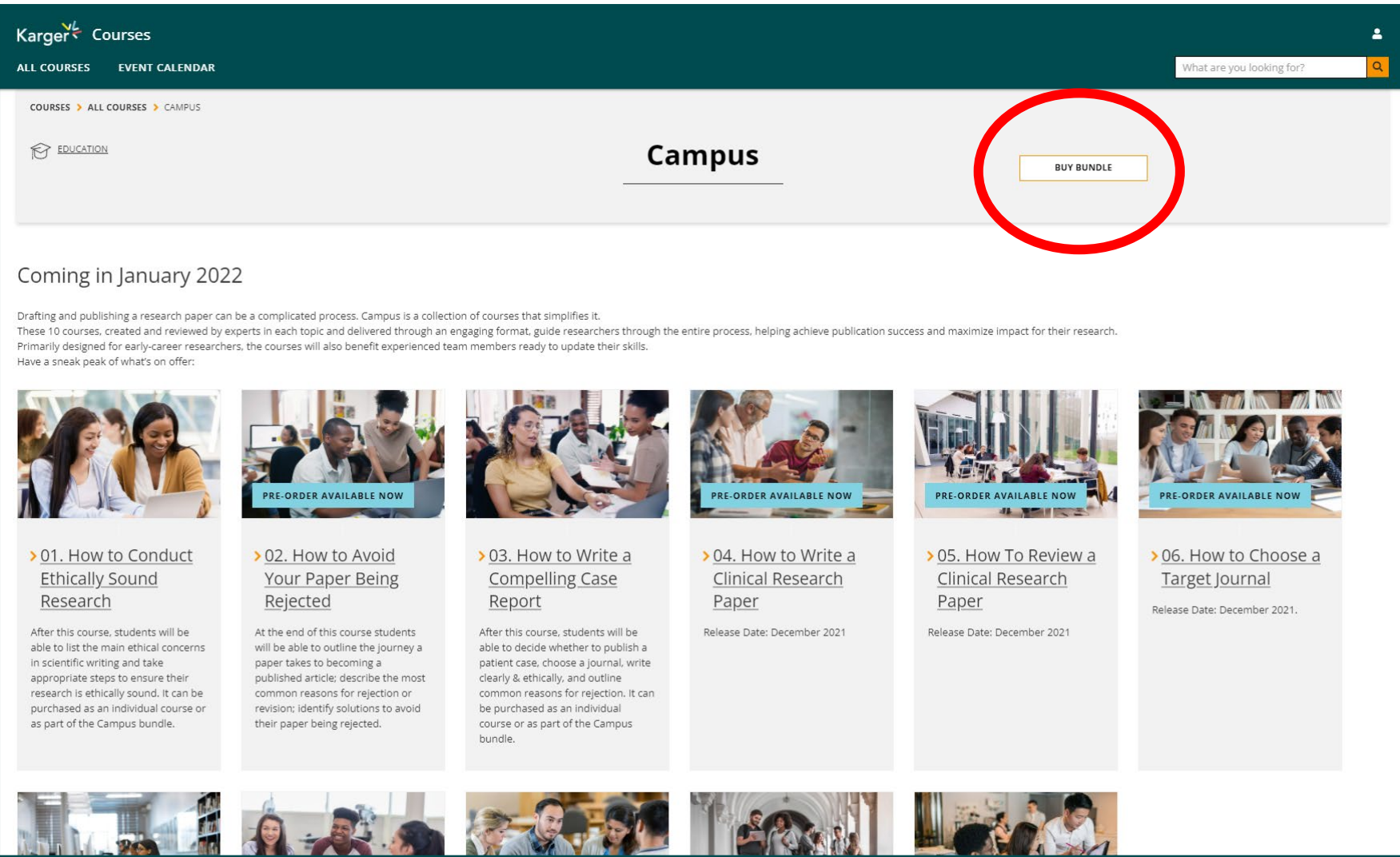

Create a MyKarger account by clicking 'sign up'

Step 1a

Access To have access to this course you need a MyKarger account. Login to your account or sign up to create a new one.

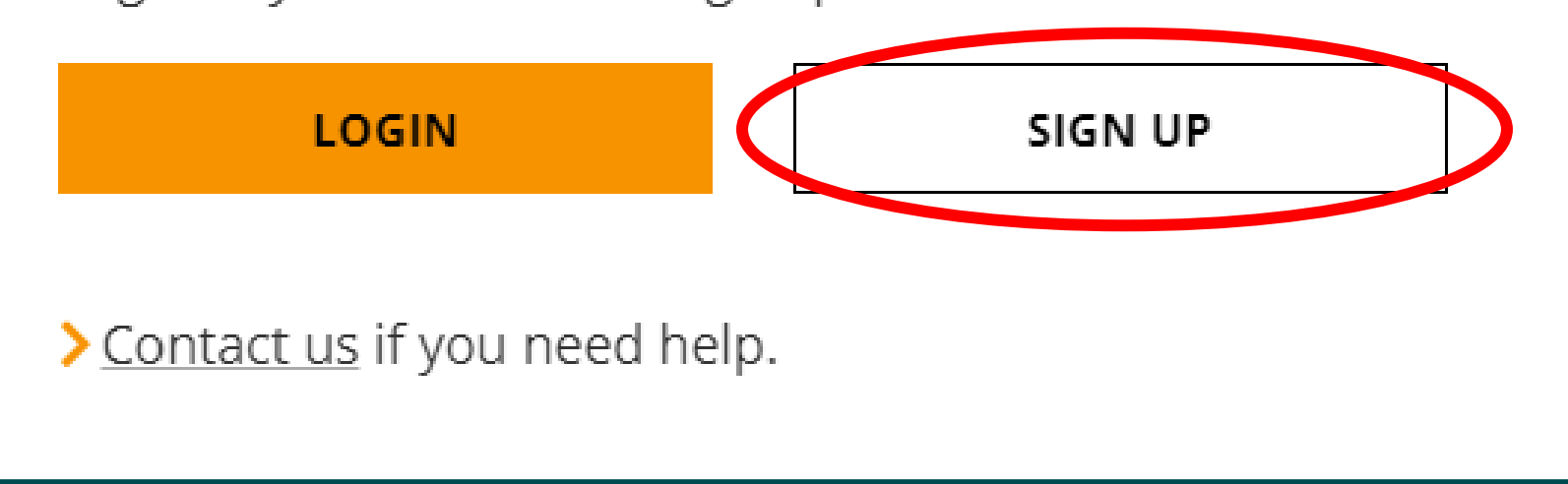

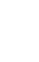

5

#### Enter your email address

Step 1a

### Sign up for MyKarger

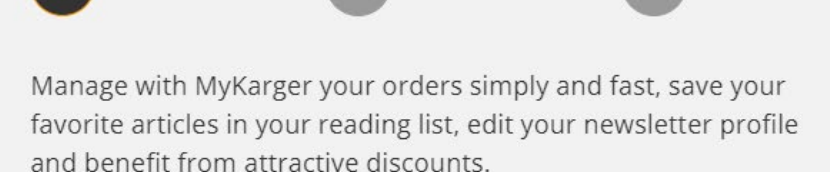

E-mail address

kargerstudent01@protonmail.com

**NEXT** 

×

This site is protected by reCAPTCHA and the Google > Privacy Policy and > Terms of Service apply.

### Important: Sign up with your institutional email domain:

**Important:**  $\omega$ ki.ac.ar $\omega$  $@$ edu.kl.ac.at  $@$ krems.lknoe.at @stpoelten.lknoe.at or @tulln.lknoe.at

#### Choose a password

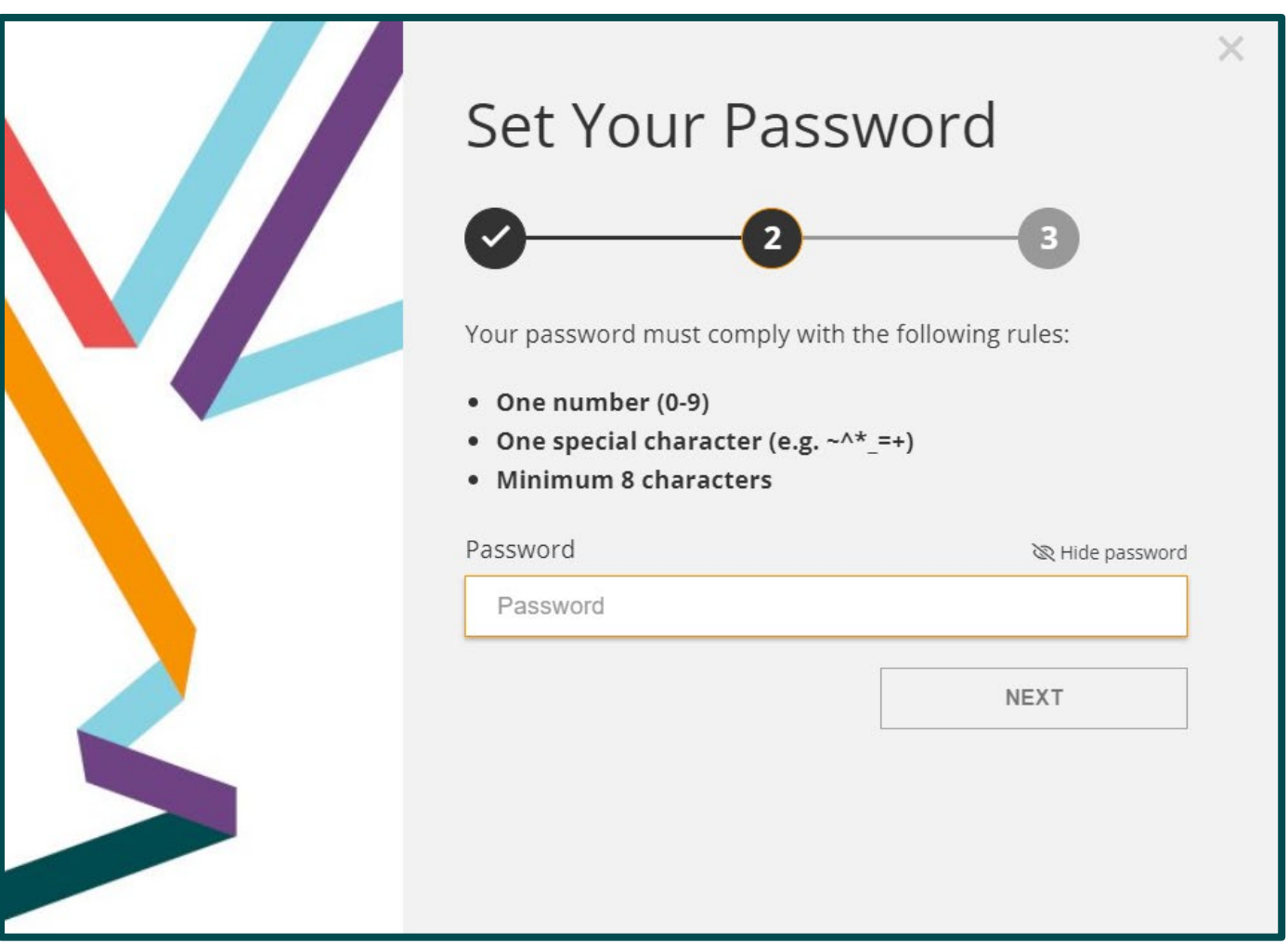

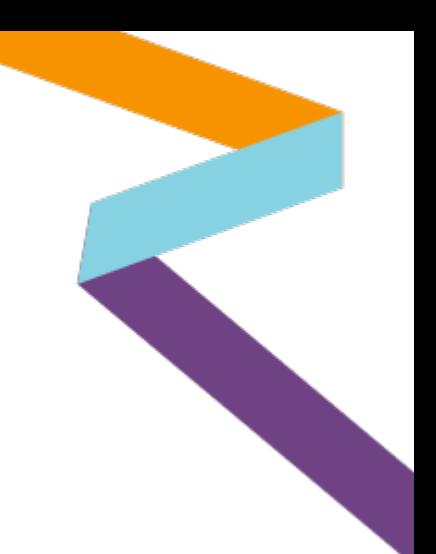

Enter your name and agree to the 'terms and conditions'

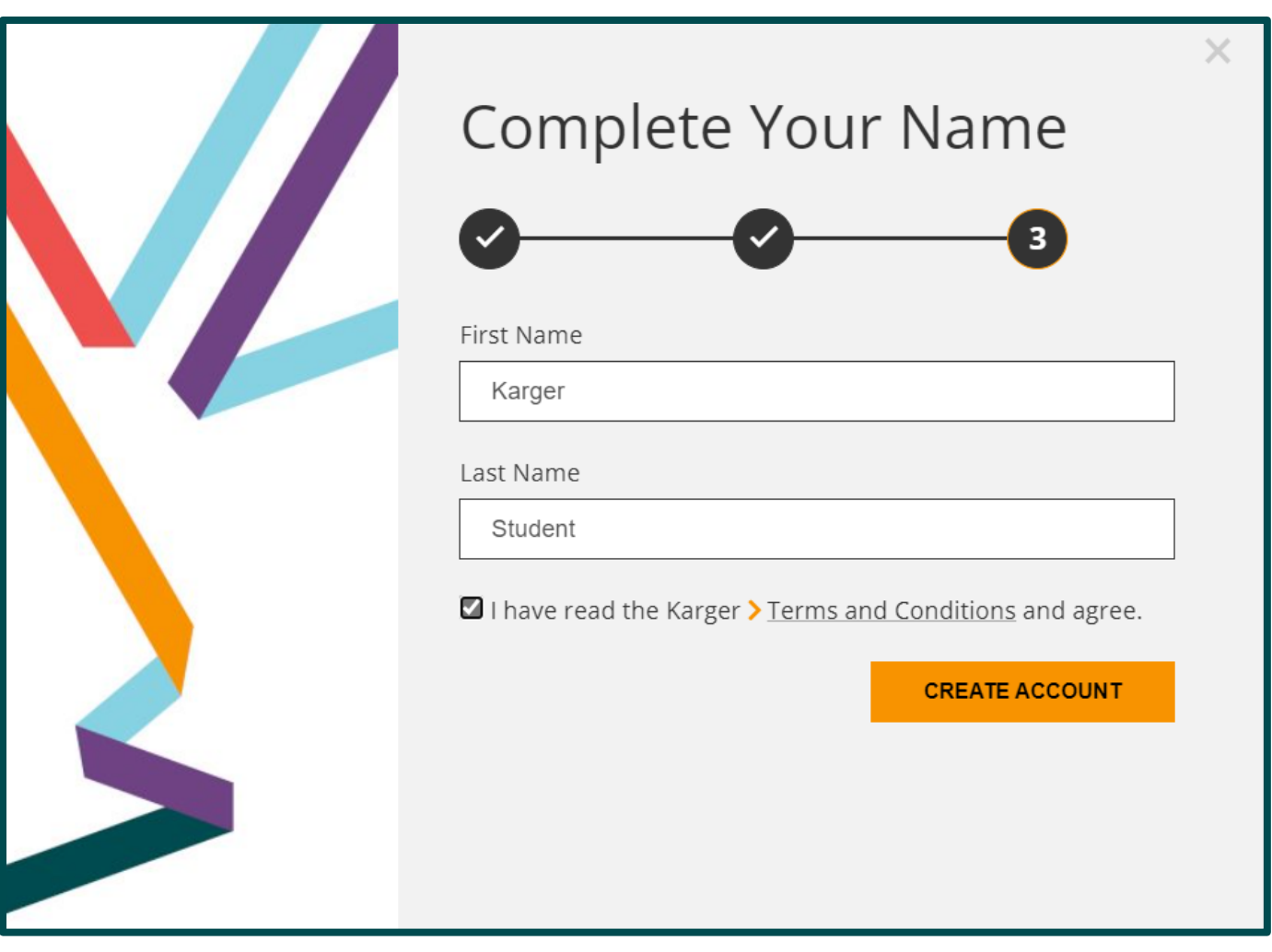

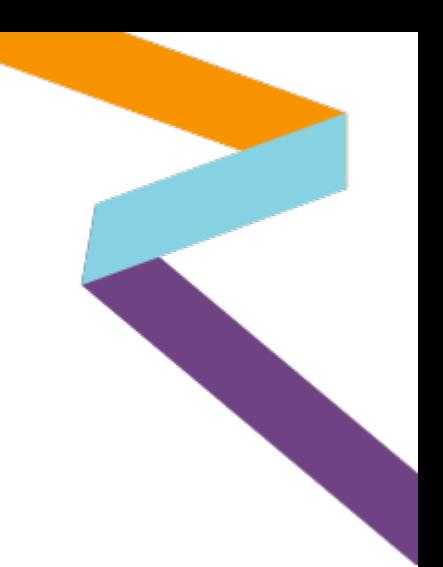

Click 'done'

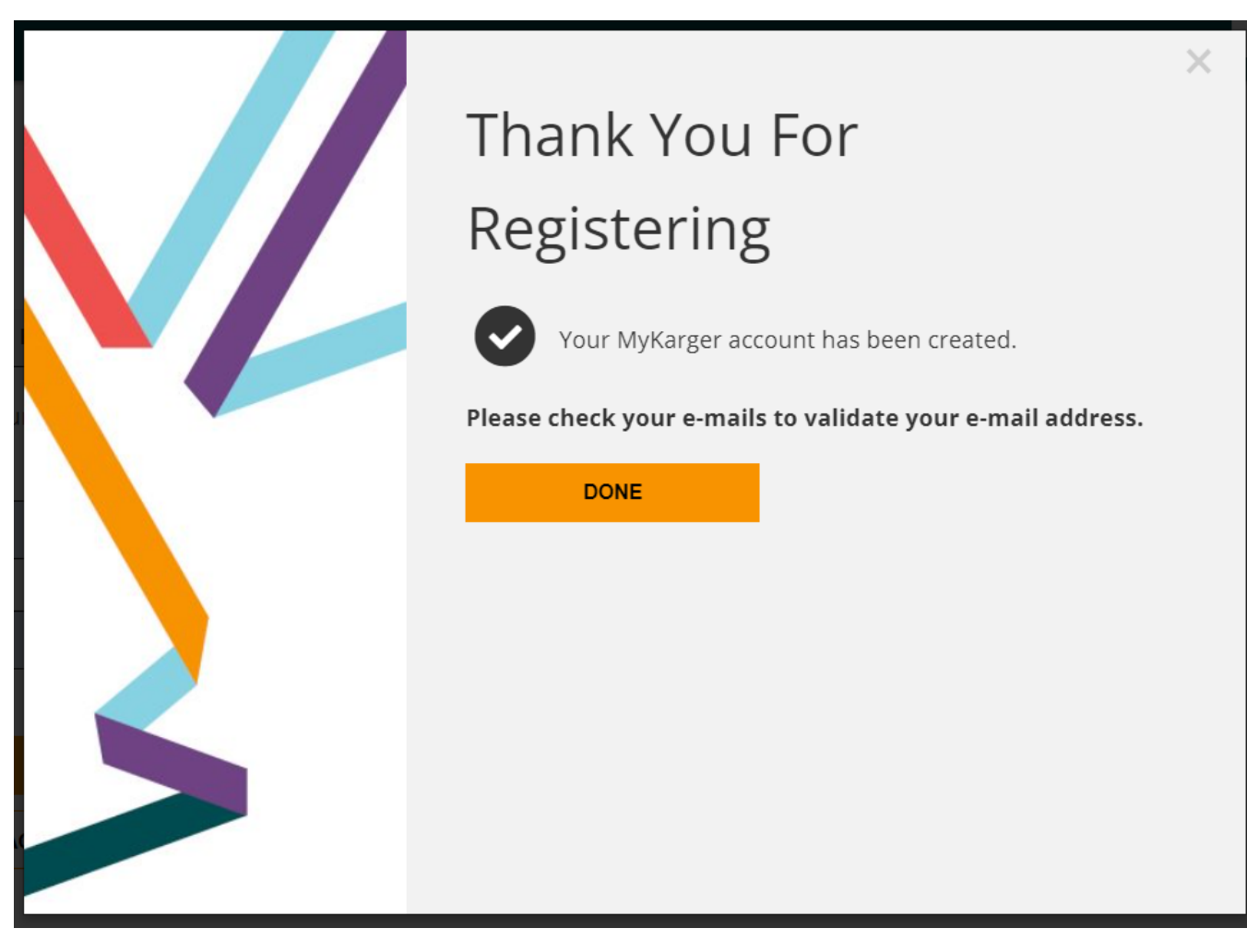

Click on link in email sent to your email address to validate

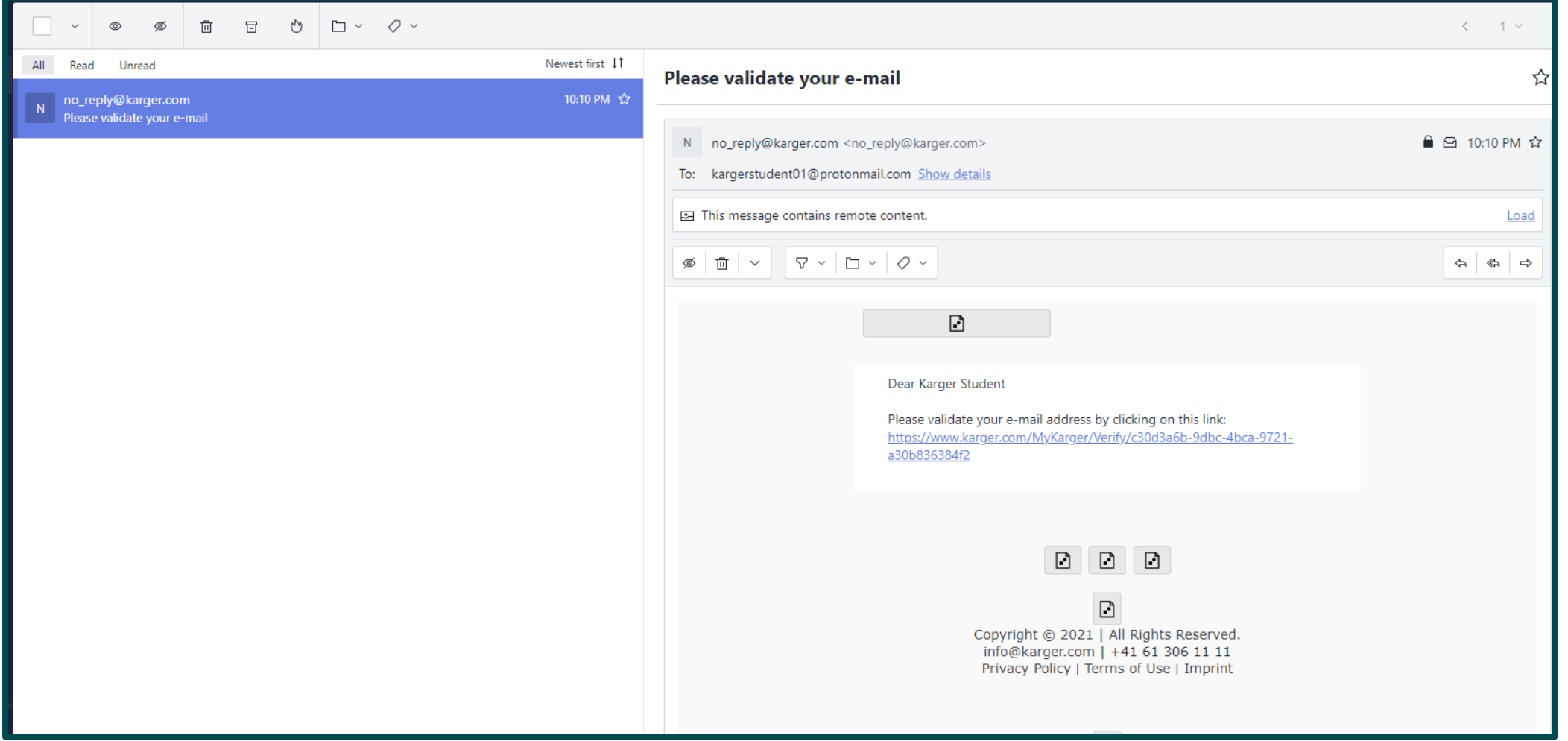

**Step 1a** Log in via new MyKarger account **Step 2** Access courses **Step 1b** Log in via existing MyKarger account

#### Go to [www.karger.com/campus](http://www.karger.com/campus) and log-in via existing MyKarger account

## Step 1b

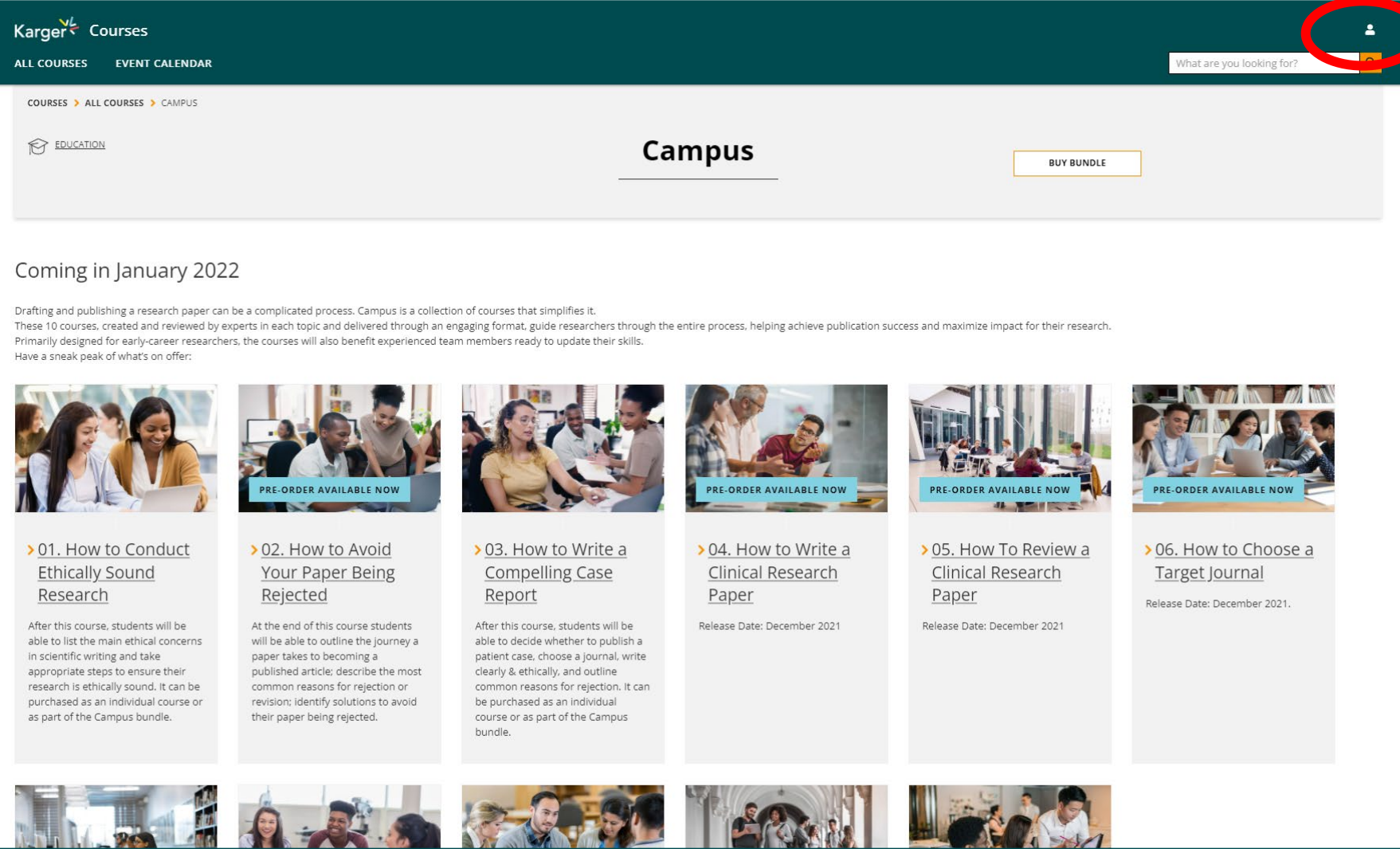

Enter your MyKarger log-in details

Step 1b

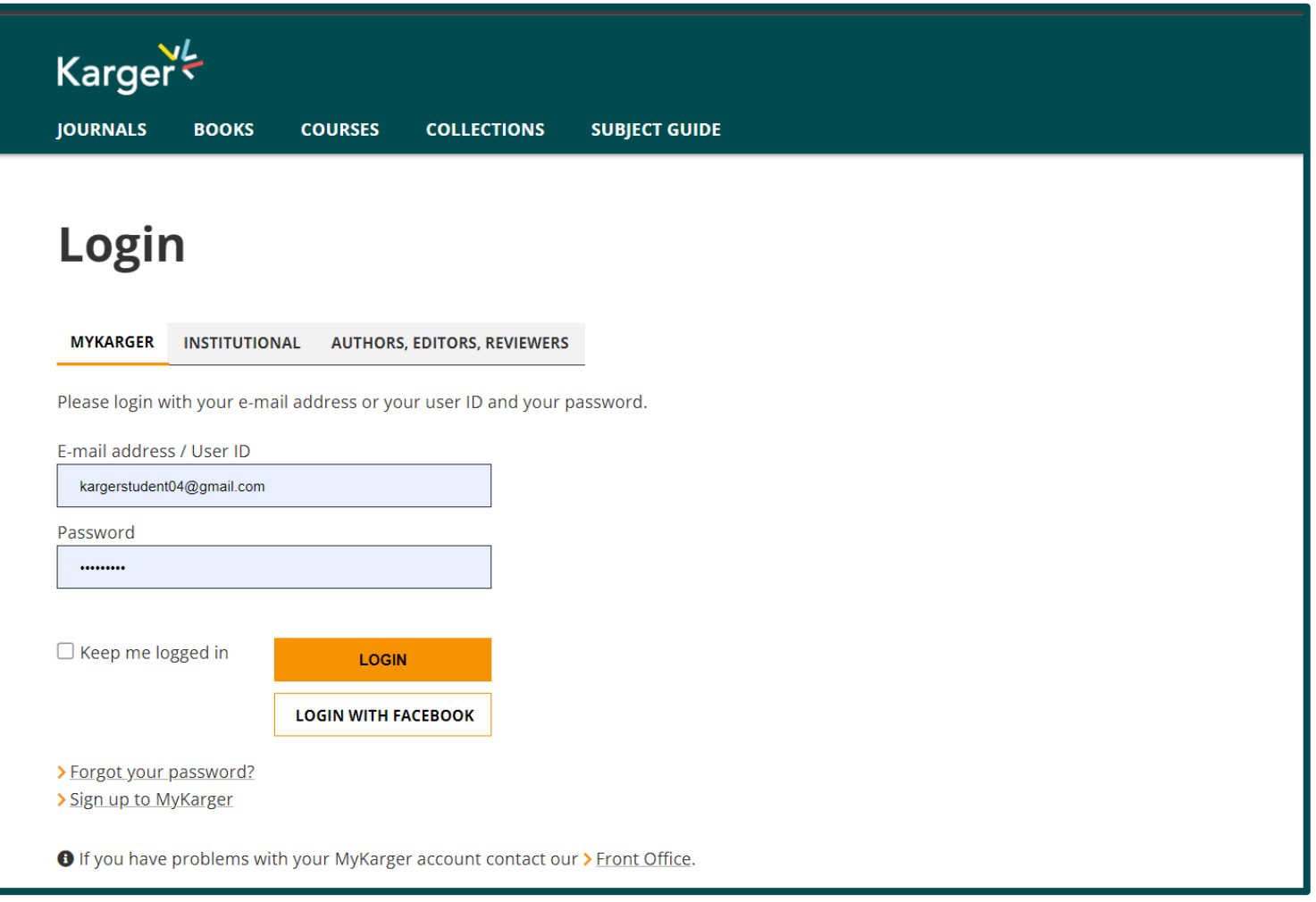

**Step 1a** Log in via new MyKarger account

**Step 1b** Log in via existing MyKarger account

**Step 2** Access courses

#### Access to all Campus courses on dashboard

Step 2

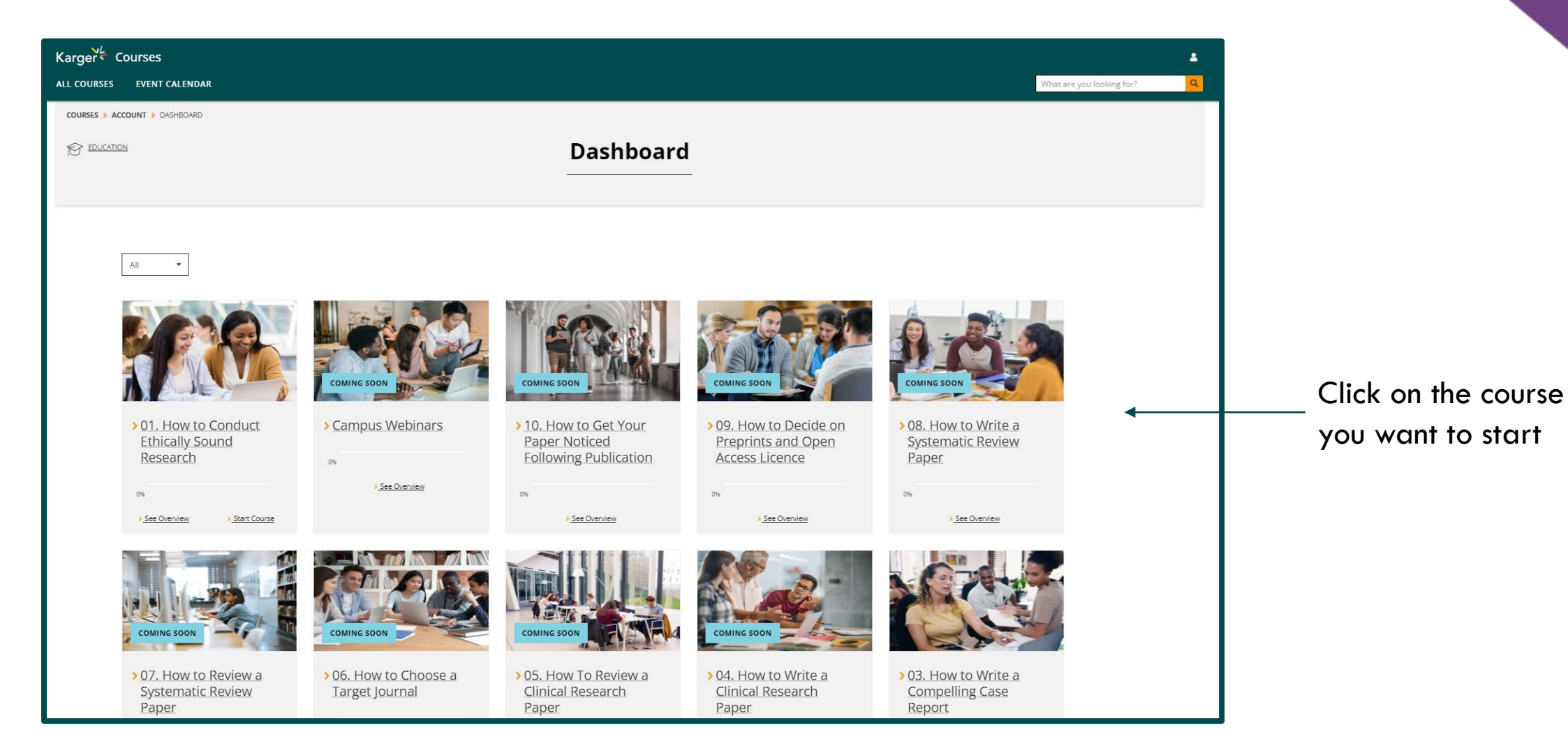

Access to all Campus courses on dashboard

### Step 2

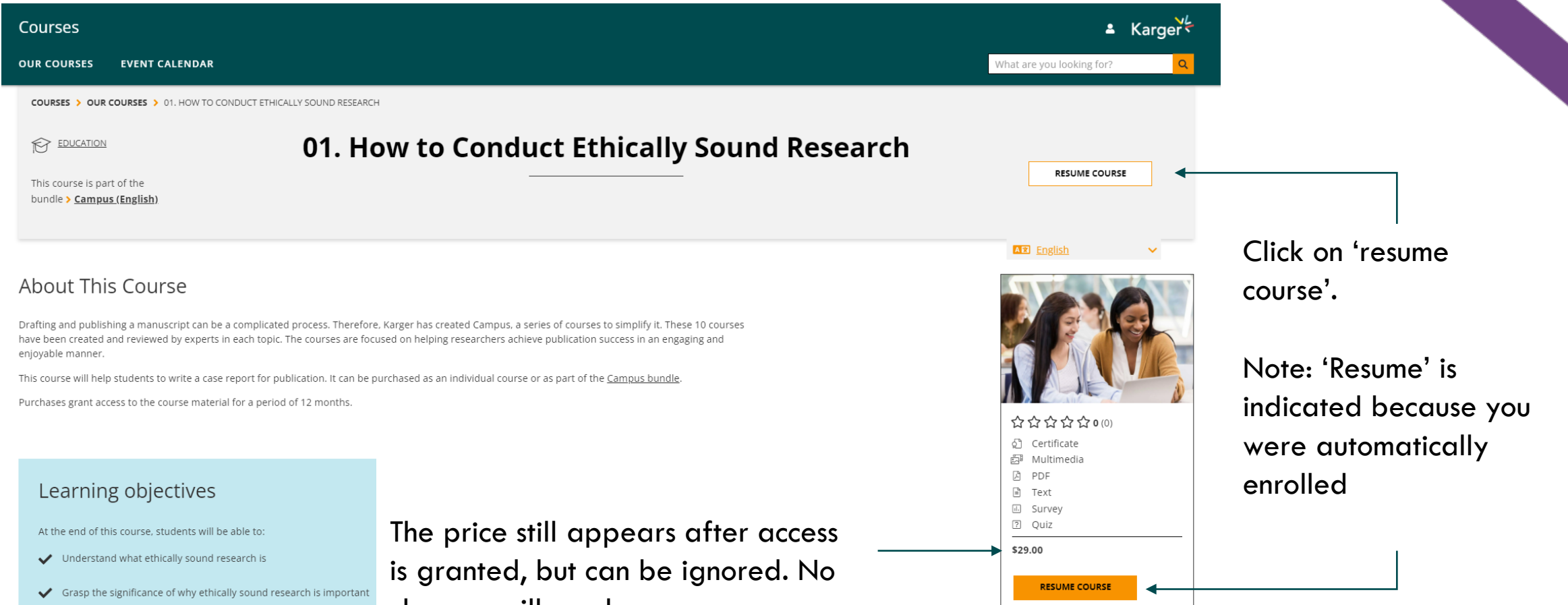

Foresee and avoid potential conflicts of interest

charges will apply.

If you have any log-in or access issues please [contact us](mailto:campus@karger.com) for assistance.

campus@karger.com

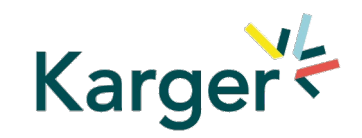

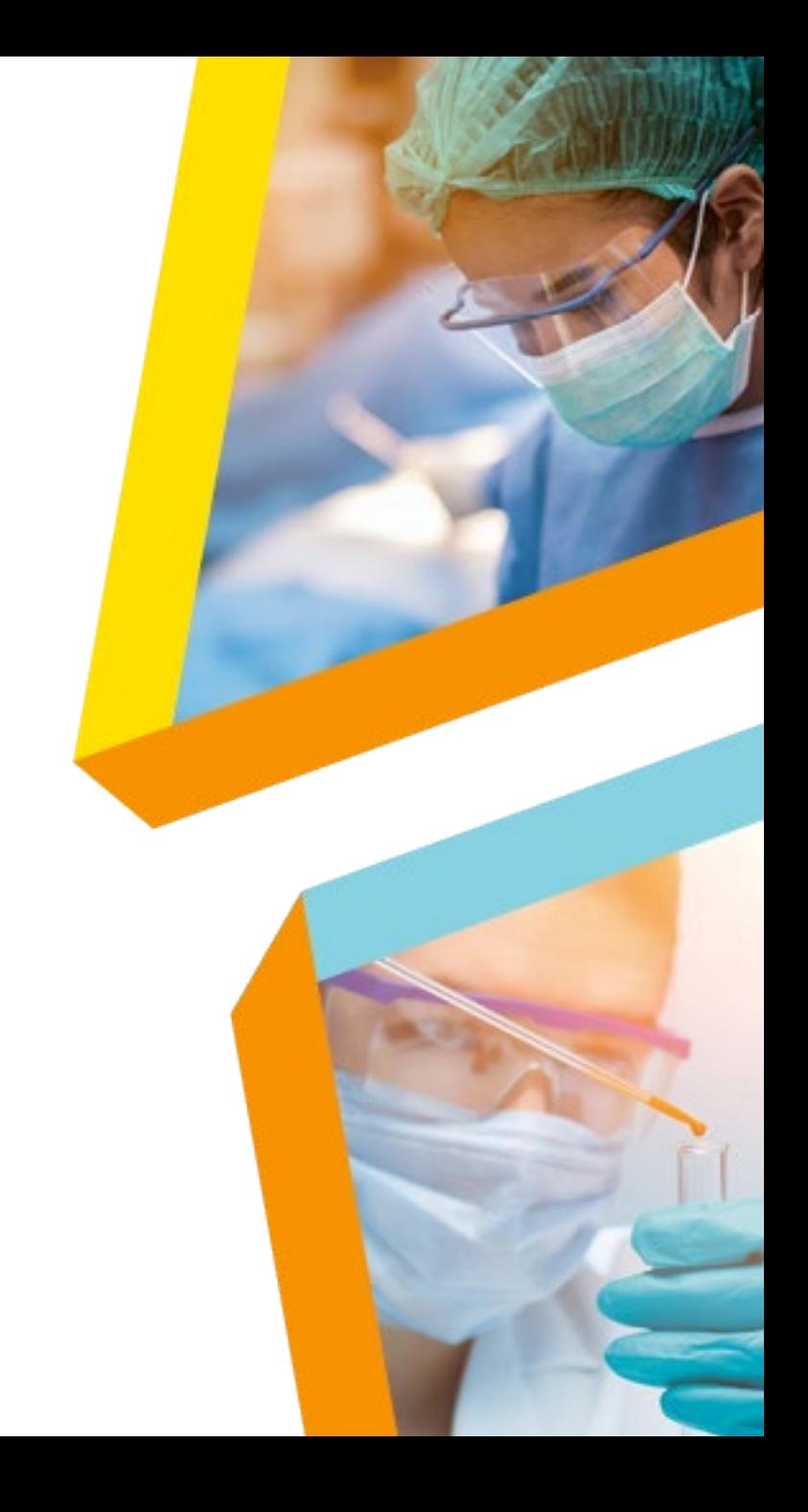